# Infrastructure Automation

#### Infrastructure Automation

## **Terraform**

## eu  $\blacksquare$

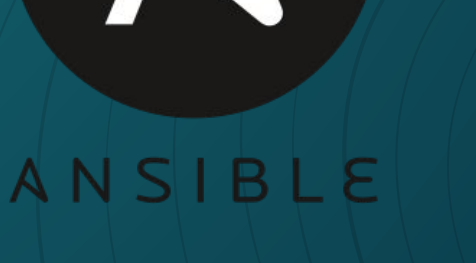

 $\Lambda$ 

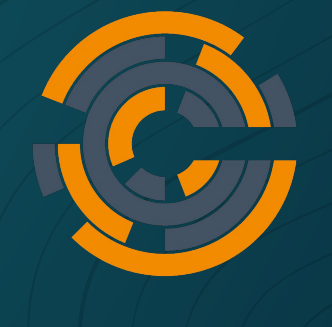

Ansible

#### Ansible

- What is Ansible?
	- Ansible is an open source automation engine
- Why Ansible?
	- Modular
	- Idempotent
	- Huge support/community
	- Agentless
	- Simple to learn *start learning*

#### Where and who uses Ansible

- DevOps (Ex. Deploying a webserver)
- Network Engineers (Ex. managing firewalls, switches)
- Security Engineers (Ex. blocking malicious users)
- Systems Engineers (Ex. managing active directory)

▫ We (lockdown, labs, etc.)

#### $\gamma$  What can ansible manage?

- Linux (SSH)
- Windows (WinRM)
- Firewalls (SSH)
- Switches (SSH)
- Cloud platforms like AWS, Azure, vCenter, etc. (API)
- Itself
- More

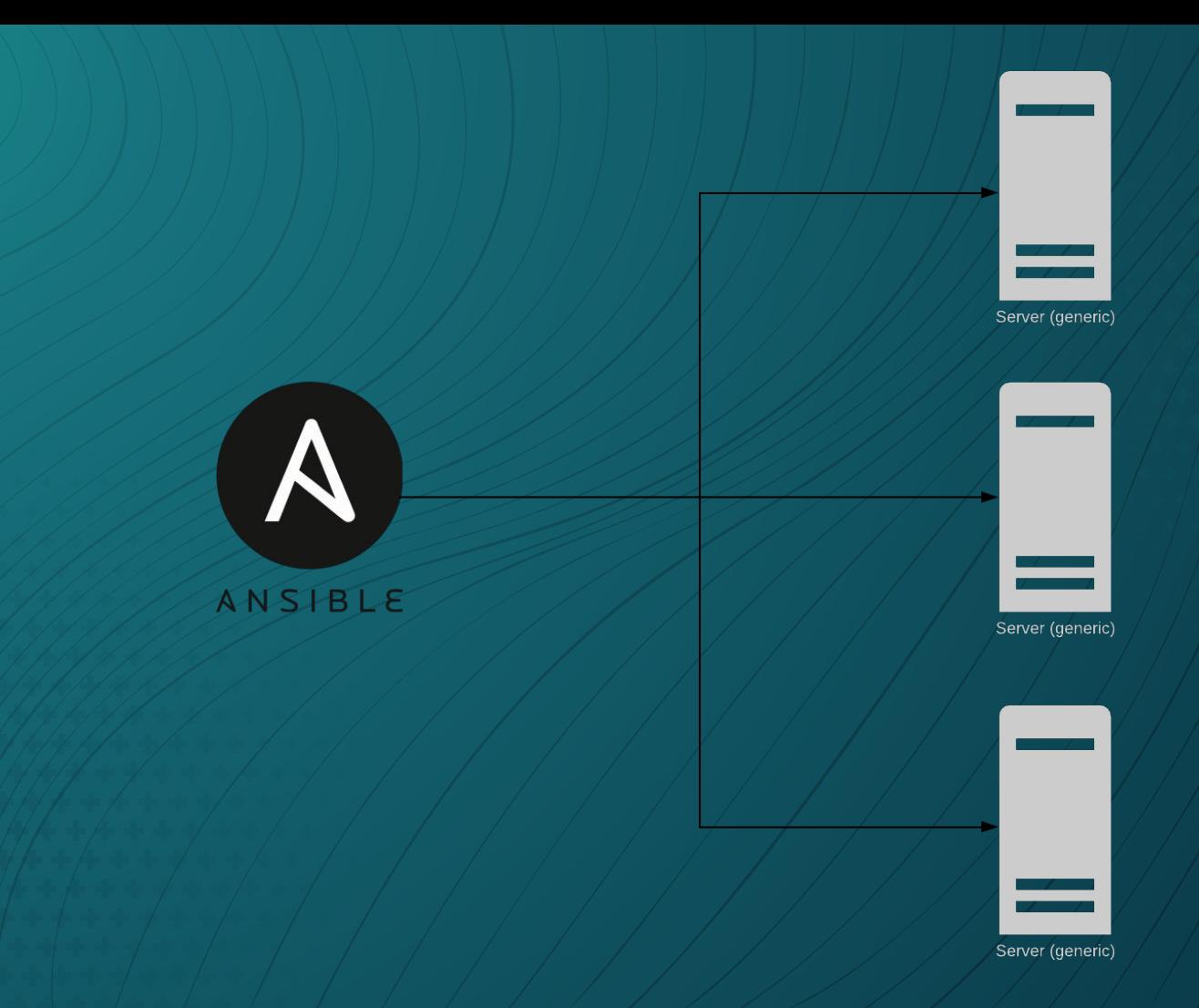

Main components of Ansible ▫ Inventory (INI, YAML, Python-JSON) ▫ Modules (YAML) ▫ Playbook (YAML)

#### <span id="page-8-0"></span>YAML

Example of a **list** in yaml:

- Wake up
- Brush your teeth
- Eat breakfast
- Go to school
- Lunch
- Come back home
- Do homework
- Go to sleep

Example of a map (**dictionary**) in yaml:

city: Name: Buffalo Area: 52.5 sq mi Population: 261,310 Rank by population in NY: 2 Timezone: UTC−05:00 (EST)

Note: dictionaries are represented in a "key: value" format. Examples of keys above: Name, Area, etc. Examples of values above: Buffalo, 52.5 sq mi, etc. More info on YAML: [Ansible Yaml Documentation](https://docs.ansible.com/ansible/latest/reference_appendices/YAMLSyntax.html)

Combining Both:

name: Aibek

- aibek:

- job: Student skills: - Python - Ansible - Windows - stephen: name: Stephen job: Developer at Google skills: - Golang
	- Python
	- Linux

#### <span id="page-9-0"></span>Playbooks

- name: Network Getting Started First Playbook Extended  $\rightarrow$  # name of a "Play" hosts: 192.168.5.20 **All Accords** # hosts to which the "Play" will be applied tasks:  $\sqrt{2}$  tasks that will be applied to the host

- name: Ping a device  $\frac{1}{2}$   $\frac{1}{2}$ ping: # module for task 1
- $-$  name: Creates directory  $\sqrt{2}$   $\sqrt{4}$  name of task 2 file:  $\frac{1}{2}$  /  $\frac{1}{2}$  /  $\frac{1}{2}$  /  $\frac{1}{2}$  + module for task 2

path: /src/www  $\sqrt{2}$  /  $\sqrt{4}$  # parameter for module in task 2 state: directory # parameter for module in task 2

Note: "#" represent comments that could be written directly into YAML

#### <span id="page-10-0"></span>Inventory Files (Hosts File) .INI

 $[windowsclideants]$   $\#$  Name of the group  $10.1.1.70$   $\#$  Member of the group 10.1.1.50

[windowsftp] 10.1.2.4

[windowsad] 10.1.1.60

[windows:children] # "Group of groups" windowsclients  $#$  Members of a bigger group windowsad windowsftp

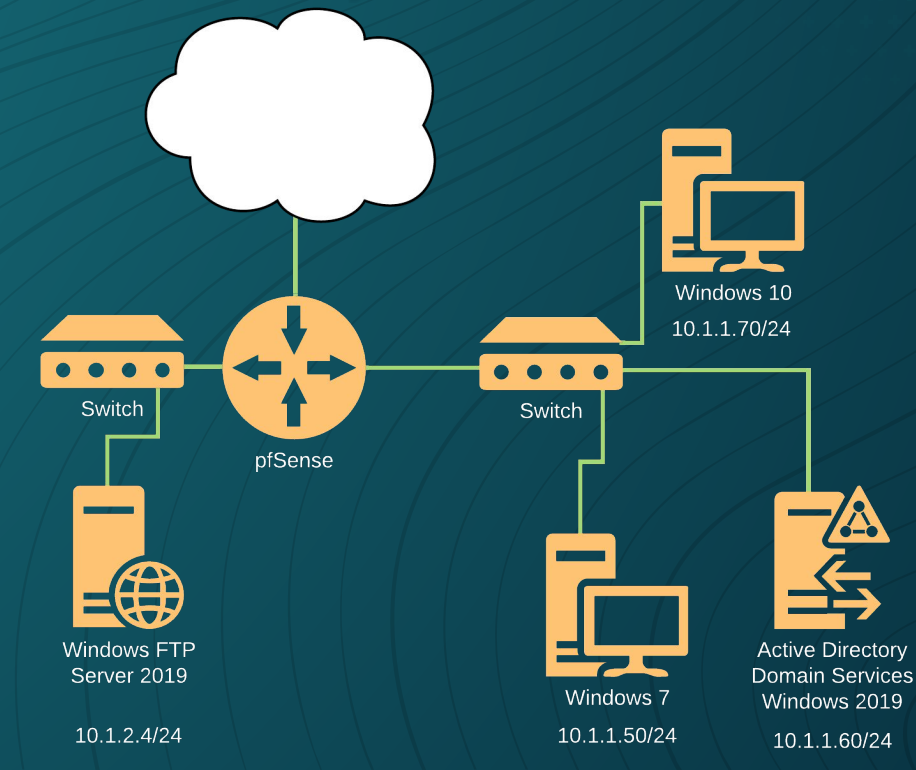

11

#### <span id="page-11-0"></span>Variables

[windowsftp] 10.1.2.4 ansible\_user=Administrator ansible\_password=Change.me!

[windowsad] 10.1.1.60 ansible\_user=Manager ansible\_password=Change.me!

[windows:children] windowsad windowsftp

[windows:vars] ansible\_connection=winrm

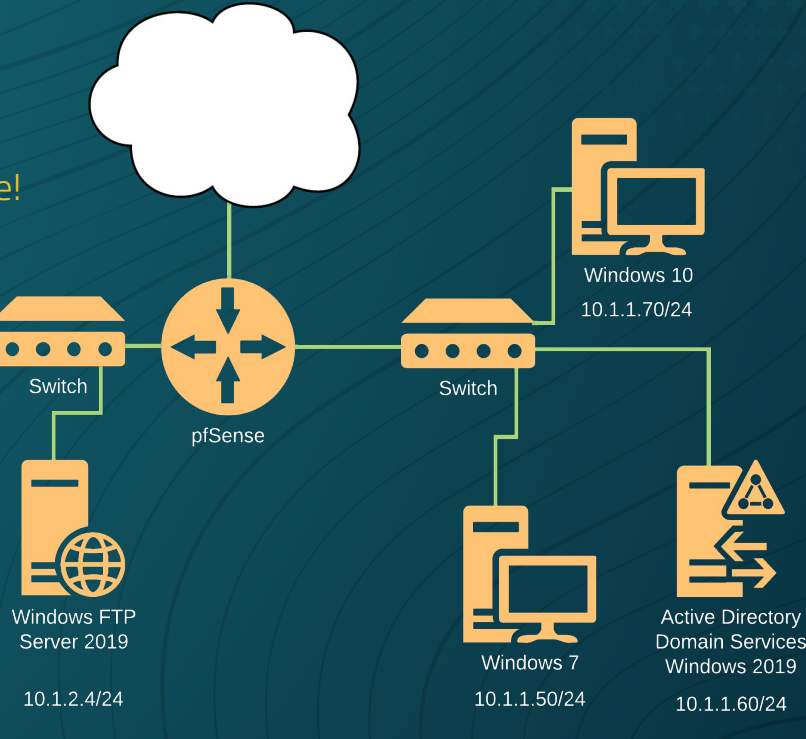

Note: Generally, variables could be assigned globally, per group, or per host

#### <span id="page-12-0"></span>Modules

Modules (also referred to as "task plugins" or "library plugins") are discrete units of code that can be used from the command line or in a playbook task. Ansible executes each module, usually on the remote target node, and collects return values. – Ansible

Modules in a Playbook: **[Playbooks](#page-9-0)** 

Examples of Modules: file - Manage files and file properties ping - Try to connect to host, verify a usable python and return pong on success shell - Execute shell commands on targets vmware\_guest – Manages virtual machines in vCenter

#### <span id="page-13-0"></span>Conditions and loops

#### tasks:

- name: "shut down Debian flavored systems" command: /sbin/shutdown -t now when: ansible facts['os family'] == "Debian"
- name: "Ping all RedHat based distros except Fedora" ping: when:
	- ansible facts['os family'] == "RedHat"
	- ansible\_facts['distribution'] != "Fedora"
- name: "Create a remote directory on Windows" win file: path: C:\Temp state: directory when: ansible\_facts['os\_family'] == "Windows"

#### tasks: tasks:

- name: Add multiple users name: Add multiple users user: user:
- name: and the w }}"
- nametAdd multiple users usendrew name: shanelle
- namer Add multiple users user:

name: aritra

#### <span id="page-14-0"></span>Ansible Roles

Ansible role is a collection of variables, tasks, files, etc in a specific file structure:

files/  $\frac{1}{2}$   $\frac{1}{2}$   $\frac{1}{2}$   $\frac{1}{2}$  files webservers/ tasks/ defaults/

./

**inventory.ini Allows** # Inventory file webservers.yml / / / / / / / # Playbook roles/ **A Folder named "role"** under which roles are stored common/ / / / # role called common tasks/ / / / / / / / / / / / / / A Collection of tasks, vars/ $\sqrt{4}$  # variables defaults/ $\#$  (default variables)

## <span id="page-15-0"></span>LAB

#### 192.168.4.{X\*10+1}

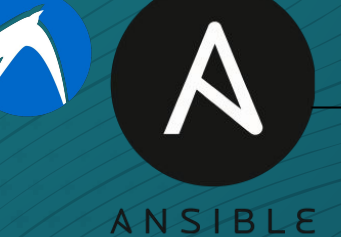

192.168.4.{(X\*10)+2}

Server (generic)

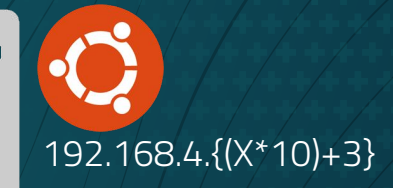

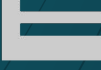

Server (generic)

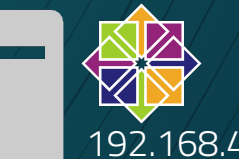

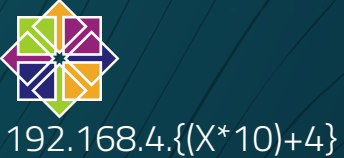

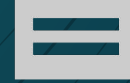

Server (generic)

Username: sysadmin Password: changeme

## Objective 1: Ensure Apache is running Centos

1) Configure Inventory 2) Update Remote Servers 3) Install Apache 4) Enable Apache Service (AutoStart) 5) Start Apache Service

17 [YAML](#page-8-0) [Playbooks](#page-9-0) [Inventory](#page-10-0) [Variables](#page-11-0) [Modules](#page-12-0) Conditionals Conditionals<br>
and loops<br> [Roles](#page-14-0) [LAB](#page-15-0)

#### Objective 2: Ensure Ubuntu.2 has directory /tmp/2 created and Ubuntu.3 has directory /tmp/3 created

### 1) Configure Inventory 2) Define variables 3) Create directory

[YAML](#page-8-0) [Playbooks](#page-9-0) [Inventory](#page-10-0) [Variables](#page-11-0) [Modules](#page-12-0) Conditionals

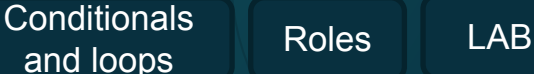

18

Objective 3: Use existing role from previous Lockdowns to deploy mediawiki website

#### 1) Clone repository [\(https://bit.ly/32Kp8Rg\)](https://bit.ly/32Kp8Rg) 2) Configure inventory 3) Configure playbook 4) Run [Dynamic Inventory](#page-23-0)

[YAML](#page-8-0) [Playbooks](#page-9-0) [Inventory](#page-10-0) [Variables](#page-11-0) [Modules](#page-12-0) Conditionals

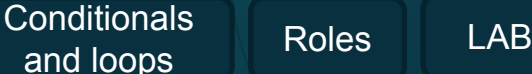

19

# Advanced Topics

### Objective 4: You choose:

#### 1) Configure Inventory

[YAML](#page-8-0) [Playbooks](#page-9-0) [Inventory](#page-10-0) [Variables](#page-11-0) [Modules](#page-12-0) Conditionals Conditionals<br>
and loops<br> [Roles](#page-14-0) [LAB](#page-15-0)

21

#### Facts Gathering

- By default, before starting the task, Ansible will get "facts", the information about system using setup module.
- The information gathered could be used with

**Conditionals** and loops

▫ Example of using "facts gathering" in roles: <https://github.com/geerlingguy/ansible-role-mysql>

#### Ansible Vault

▫ Ansible Valut allows you to store sensitive information like passwords in an encrypted format

Excerpt from YAML inventory file that utilizes ansible vault:

ansible\_user: Admininstrator ansible\_host: 10.1.1.50 ansible\_connection: winrm ansible\_password: !vault | \$ANSIBLE\_VAULT;1.1;AES256

346363636430613739343032373134326535633964364430646230376163326438353433366 233353732373637663138223936383865333637343839396531380a36333336323332623962 383864366163666363356330376366663865306539636336386665346461396263383133646 6343639663964346437666234363963320a3165303962663061356664623733646139633962 36616662306132623332 3935

#### <span id="page-23-0"></span>Dynamic Inventory

- Dynamic Inventory is an inventory generated by a scripted language, namely Python.
- Example: [https://github.com/ubnetdef/Lockdown-v7/blob/master/i](https://github.com/ubnetdef/Lockdown-v7/blob/master/inventory.py) [nventory.py](https://github.com/ubnetdef/Lockdown-v7/blob/master/inventory.py)
- Use cases:
	- □ The hosts are now known before hand
	- Shorten length of inventory file

#### Custom Ansible Modules

▫ Custom modules are modules created by typical Ansible users using Python

▫ Making your own module: [https://docs.ansible.com/ansible/latest/dev\\_guide/develo](https://docs.ansible.com/ansible/latest/dev_guide/developing_modules_general.html) ping modules general.html

# Ansible Tower

## Lockdown, Labs, and more

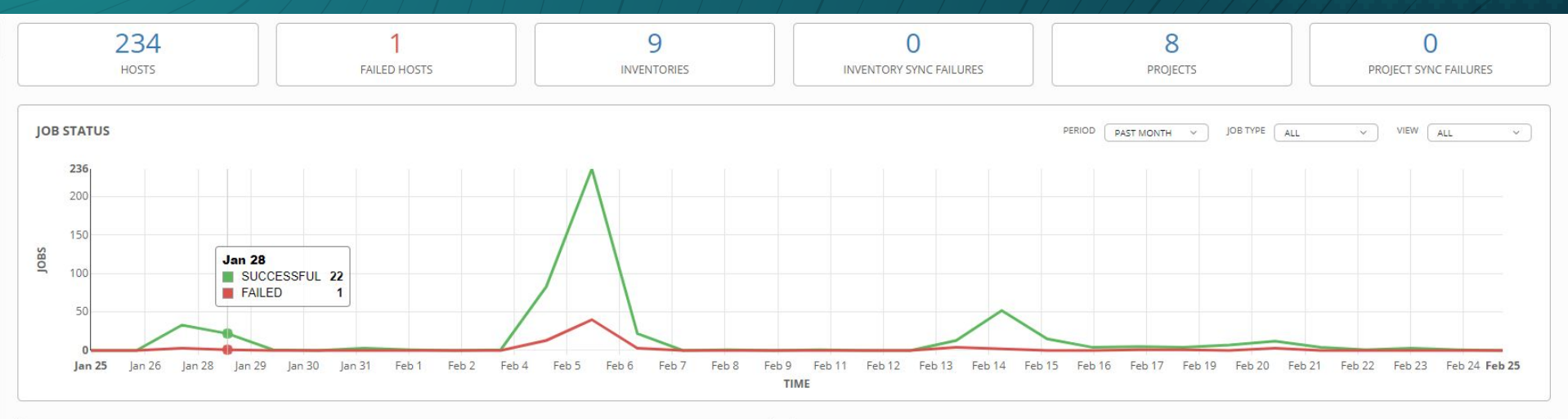

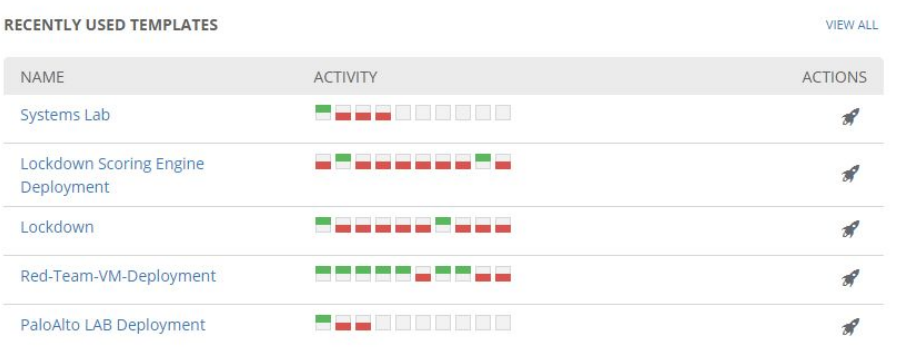

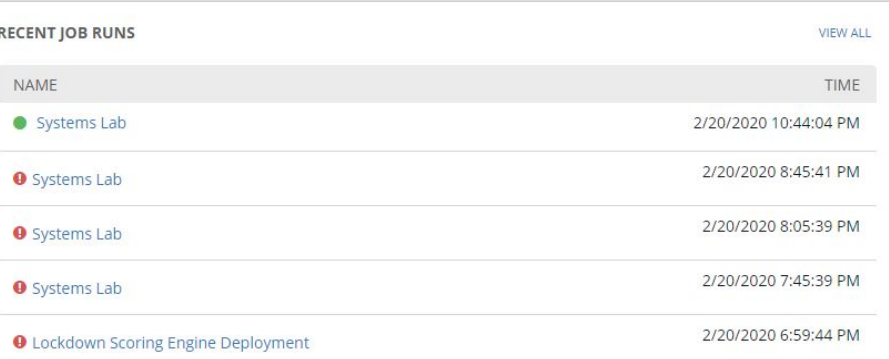

## Homework

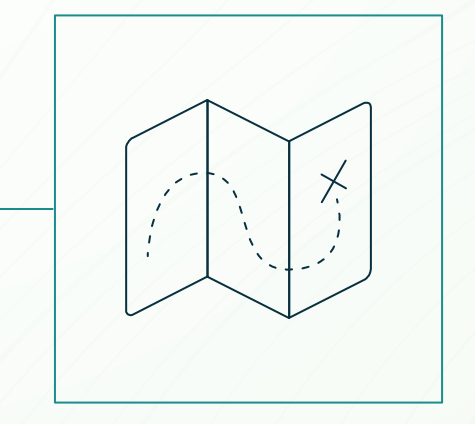

# Thanks!

#### **Any questions?**

You can find me at @l1ghtman